Everything worked before automatic upgrade from 4.7 Lightning

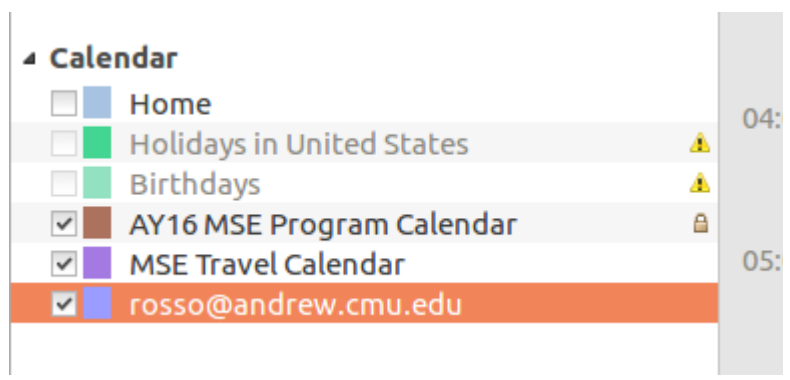

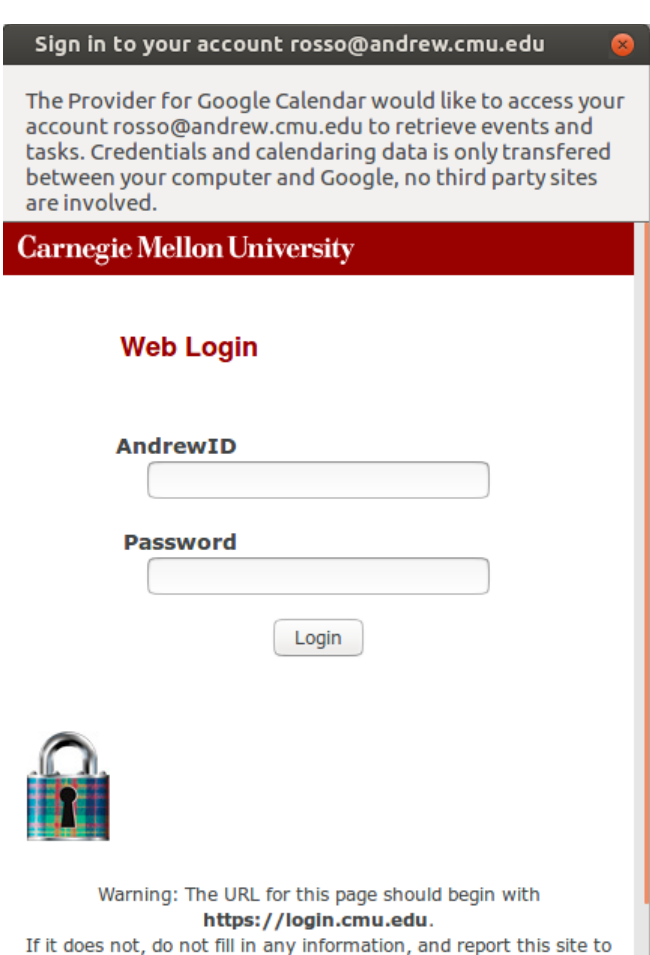

The DUO window appears briefly for about a second and then disappears. Sometimes I can see some information and sometimes I can't . Below I will put the screen for the correct login sequence. As I said this used to work. Also Google provider used to properly log into Google and register itself, it doesn't do that anymore.

## I deleted everything in the error console before I began and here are the results after I attempt to complete the above:

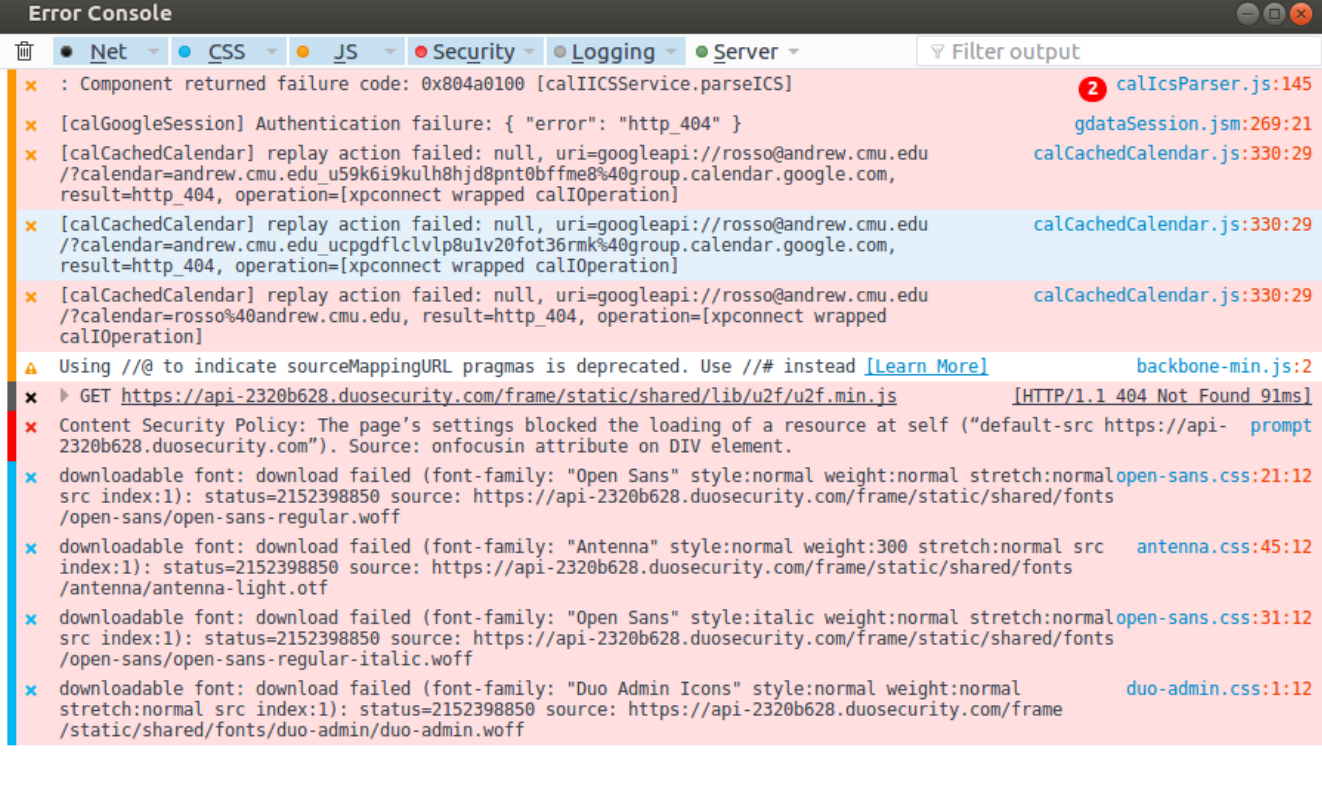

Below is the proper login sequence from a webpage into our system using DUO

## **Web Login**

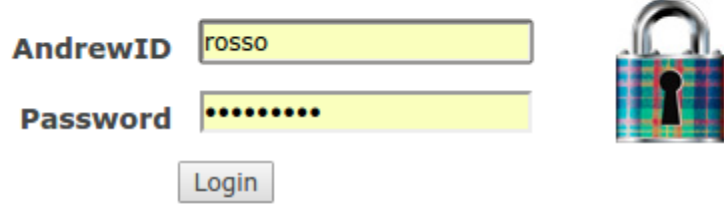

Warning: The URL for this page should begin with https://login.cmu.edu. If it does not, do not fill in any information, and report this site to it-help@cmu.edu.

About | Change Password | Forgot Password?

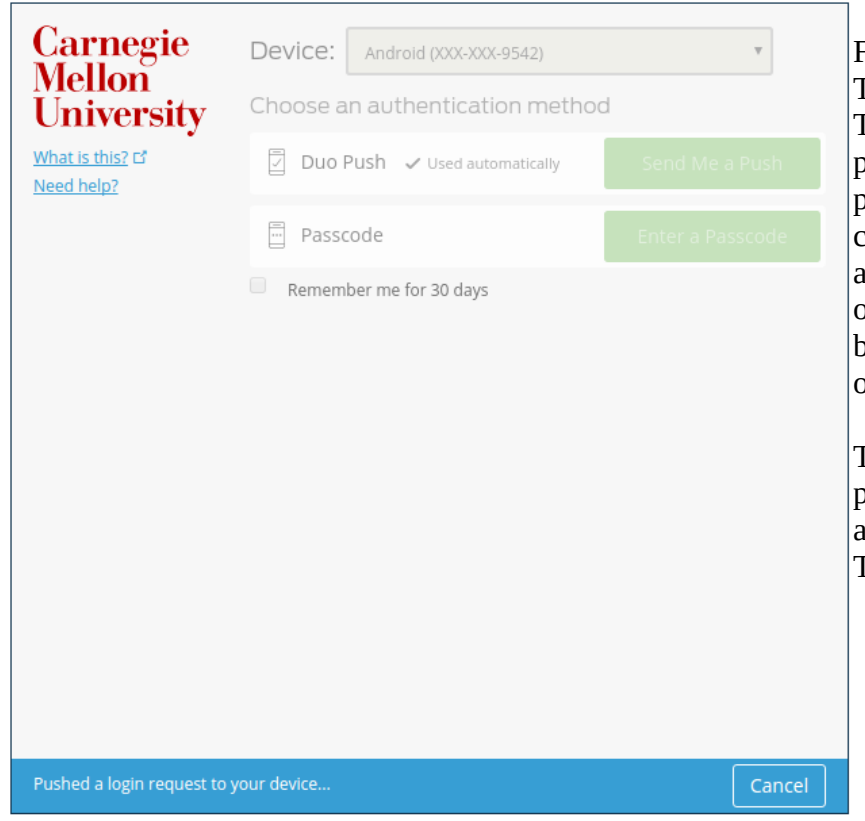

Followed by this screen: This is the one I can't see in Thunderbird after the update. At this point it has pushed a request to my phone. If I wait 30 seconds it will come back and prompt for me to enter an option. I can even use the 30 day option, but this only holds for the browser. I don't get any of these options with Thunderbird access.

This screen just barely flashes and only part of it on the screen. No other errors appear out of Lightning, or Thunderbird.